## 5.Read

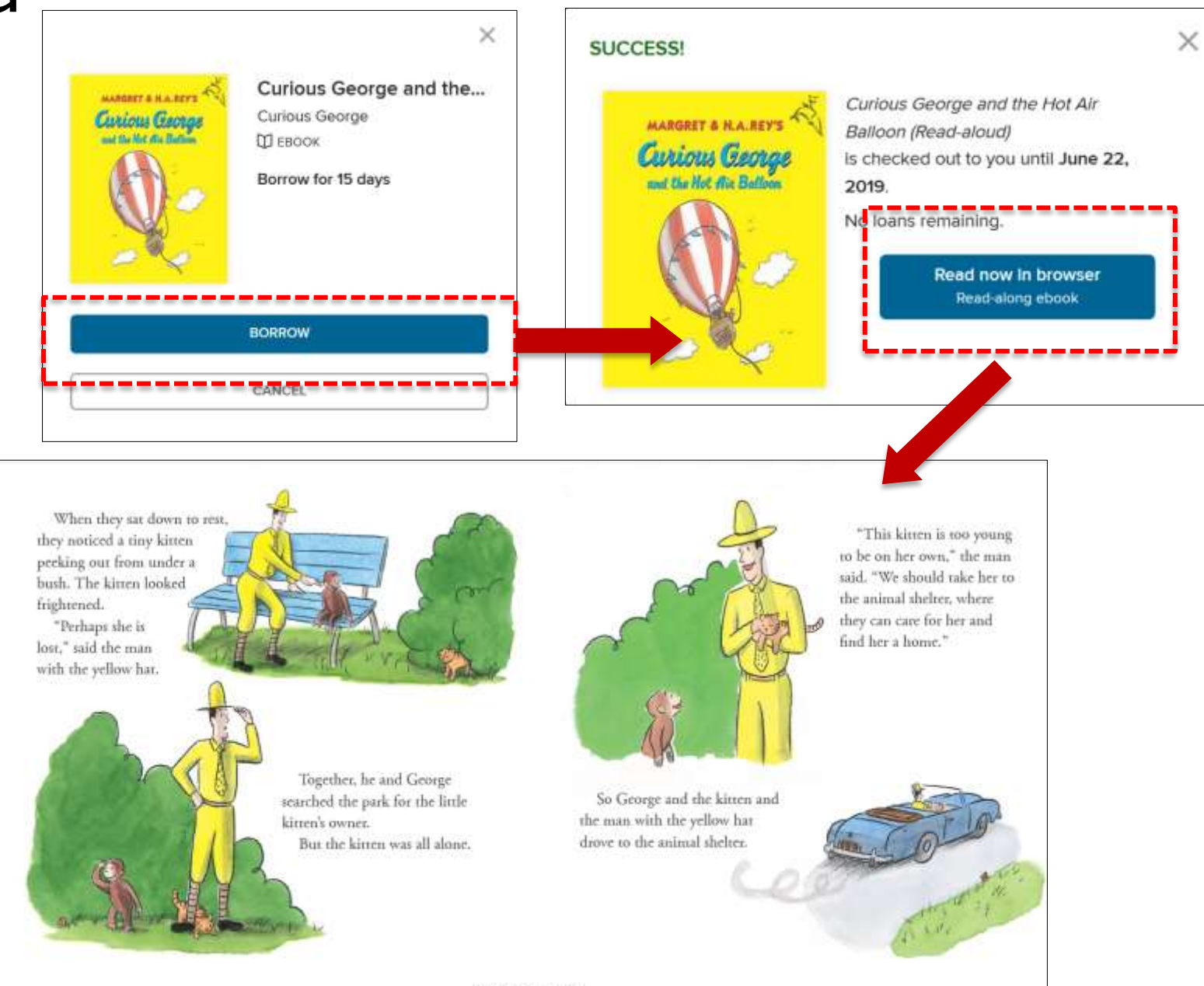

**START NARRATION** 

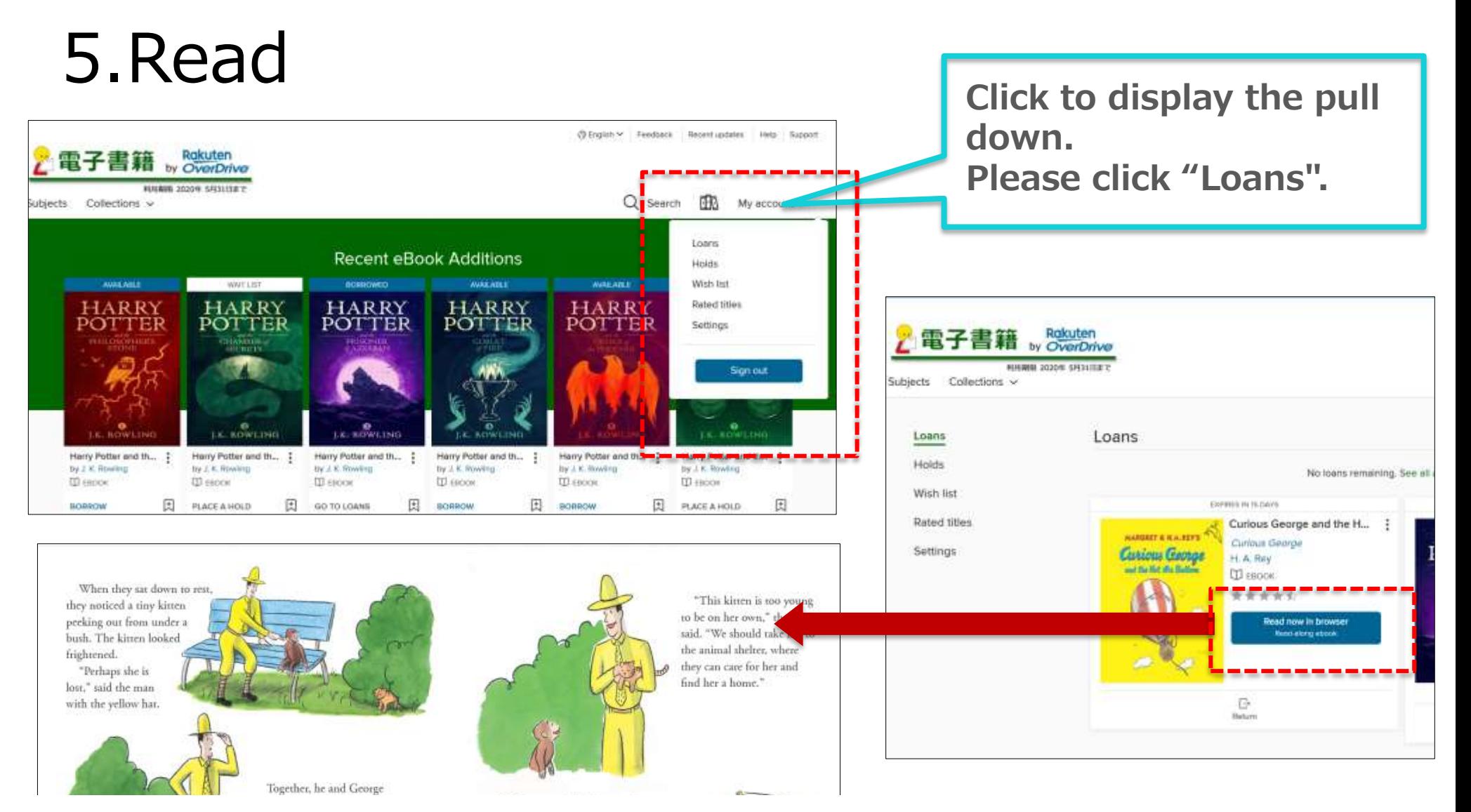

## Click on "Read now in browser" in "Loans", the page will start automatically and you can read a book.

※ There is no need to install the application for browsing.

※ You don't need to use the "download" button when reading digital books.